#### ФЕДЕРАЛЬНОЕ ГОСУДАРСТВЕННОЕ УНИТАРНОЕ ПРЕДПРИЯТИЕ «ВСЕРОССИЙСКИЙ НАУЧНО-ИССЛЕДОВАТЕЛЬСКИЙ ИНСТИТУТ МЕТРОЛОГИЧЕСКОЙ СЛУЖБЫ» (ФГУП «ВНИИМС»)

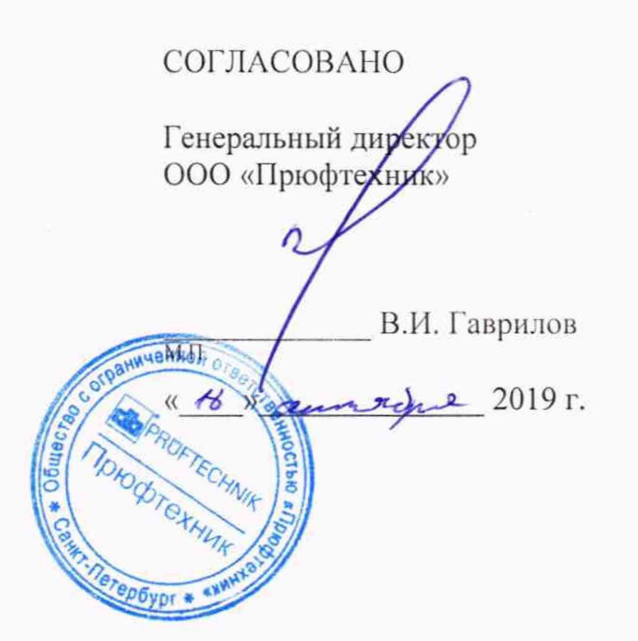

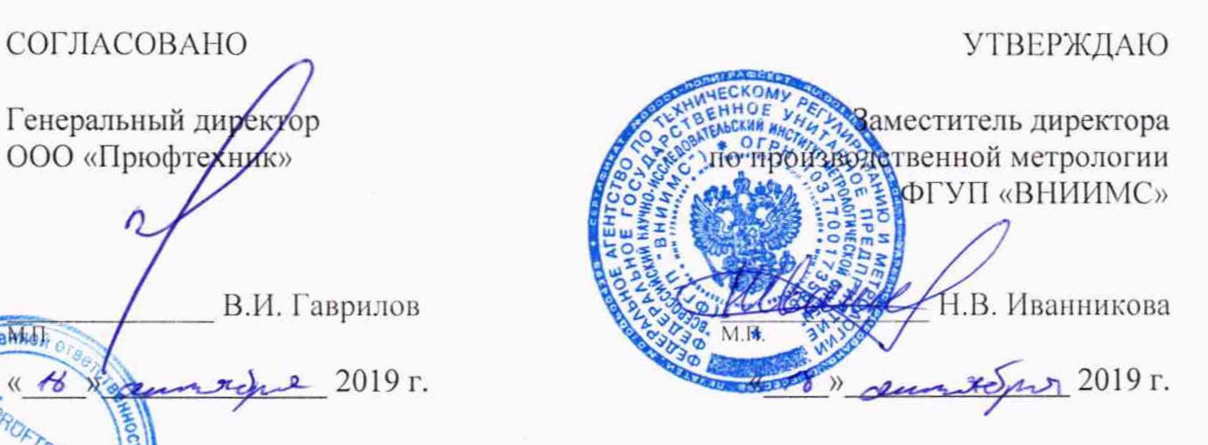

## АНАЛИЗАТОРЫ ВИБРАЦИИ СЕРИЙ VIBXPERT, VIBSCANNER

МЕТОДИКА ПОВЕРКИ

МП 204/3-15-2019

г. Москва 2019

# АНАЛИЗАТОРЫ ВИБРАЦИИ СЕРИЙ VIBXPERT, VIBSCANNER

### МЕТОДИКА ПОВЕРКИ МП 204/3-15-2019

«\_\_» \_\_\_\_\_\_\_\_\_\_\_\_\_\_\_ 20\_\_ г. Введена в действие с

 $\tilde{\mathcal{C}}$ 

ă

#### ВВЕДЕНИЕ.

Настоящая методика распространяется на анализаторы вибрации серий VIBXPERT, VIBSCANNER (далее -анализаторы), изготовленные фирмой VIBSCANNER (далее -анализаторы), изготовленные фирмой «PRUFTECHNIK AG», Германия, и устанавливает методику их первичной и периодической поверок.

Интервал между поверками 2 года.

1. ОПЕРАЦИИ ПОВЕРКИ

 $1.1.$ При проведении первичной и периодической поверок, выполняют операции, указанные в таблице  $1.$ 

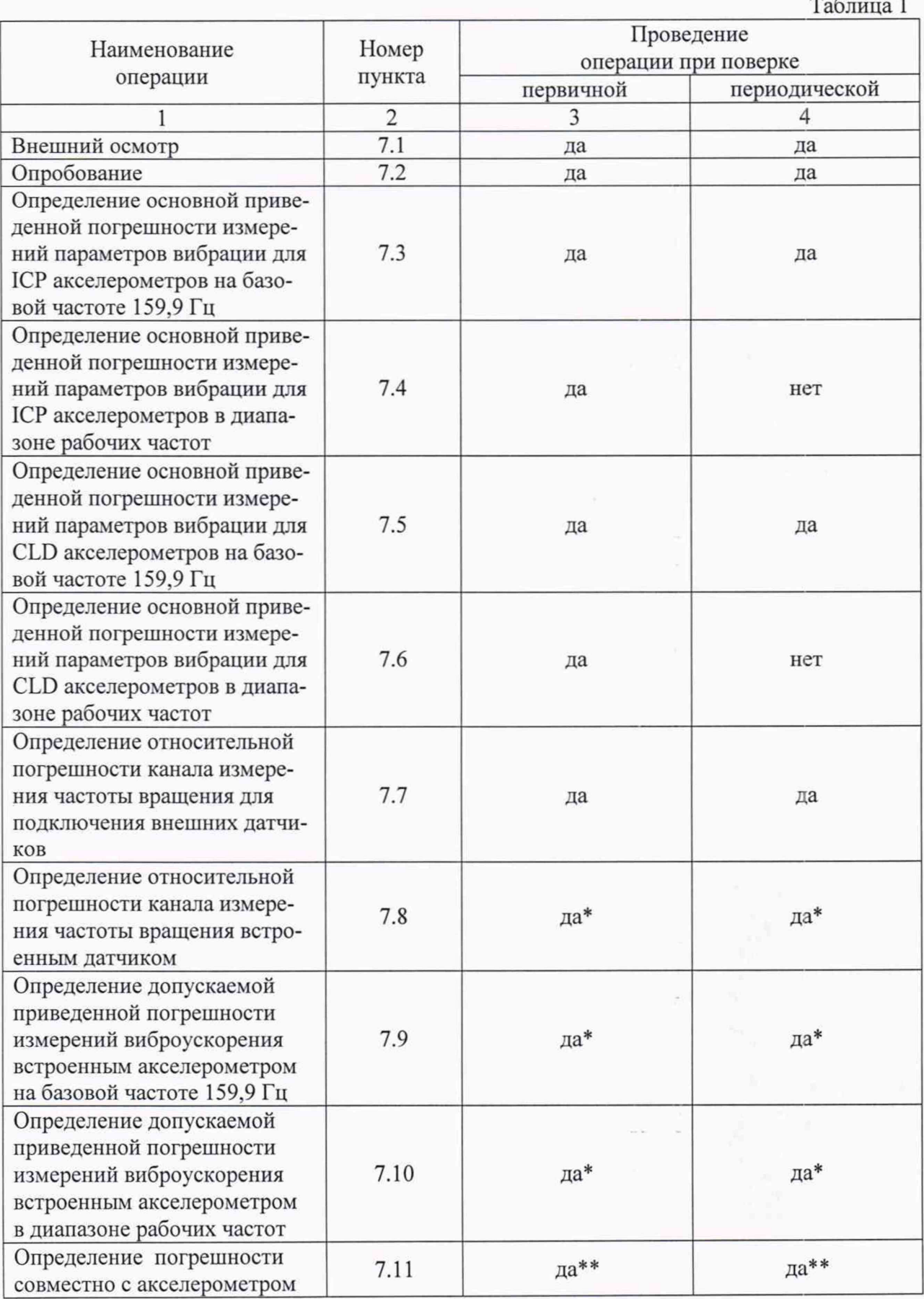

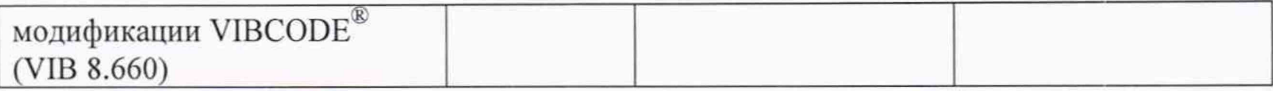

Примечание:

\* проводится только для анализаторов вибрации модификации VIBSCANNER®, VIBSCANNER® EX.

\*\* проводится при поставке совместно с акселерометром модификации VIBCODE® (VIB 8.660).

Поверку анализаторов разрешено проводить по одному, двум или трем параметрам (виброускорение, виброскорость, виброперемещение) в зависимости от типа подключаемого датчика к анализатору, с соответствующей пометкой в свидетельстве о поверке.

Так же разрешено проводить поверку только по каналу для подключения CLD или ICP акселерометров в зависимости от того с какими типами датчиков будут применяться анализаторы. В свидетельстве о поверке ставится соответствующая отметка.

Так же разрешено не проводить поверку внешнего канала измерения частоты вращения, при условии что потребителю нет необходимости проводить измерения частоты вращения внешними датчиками. В свидетельстве о поверке ставится соответствующая отметка.

#### 2. СРЕДСТВА ПОВЕРКИ

2.1. При проведении поверки необходимо применять основные средства поверки, приведенные в таблице 2.

Таблина 2

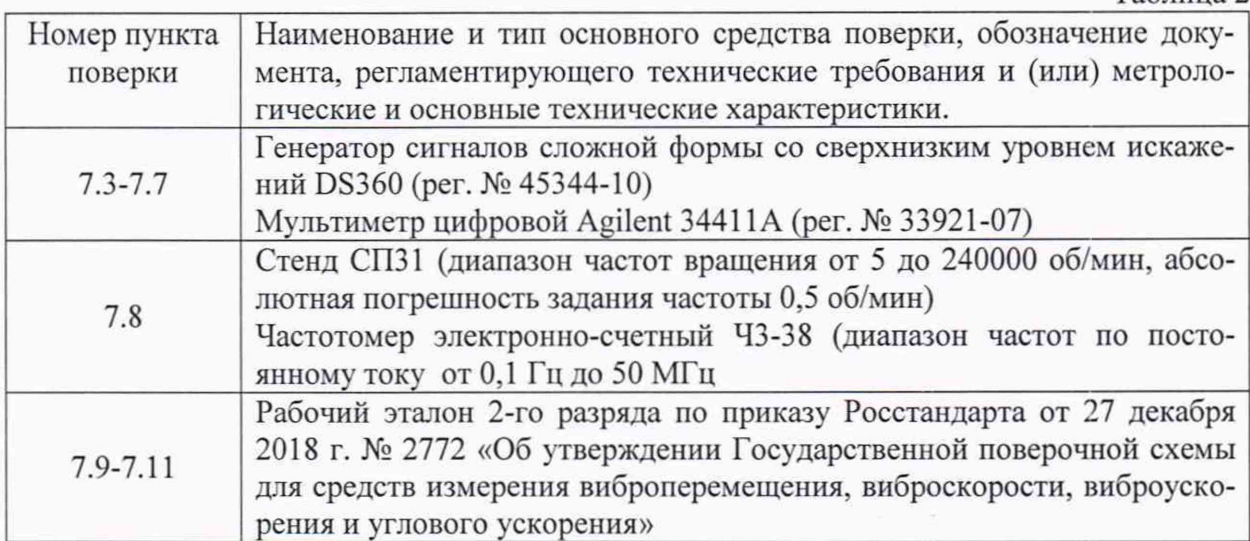

BE

**При проведении поверки необходимо применять вспомогательные средства поверки, приведенные в таблице 3.**

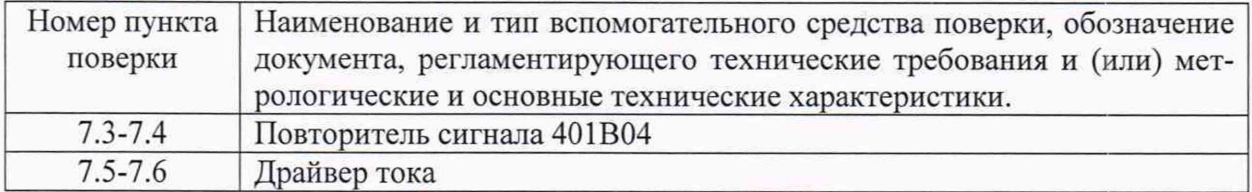

2.2. Допускается применять другие средства поверки, не приведенные в перечне, но обеспечивающие определение (контроль) метрологических характеристик поверяемых средств измерений с требуемой точностью.

#### 3. ТРЕБОВАНИЯ К КВАЛИФИКАЦИИ ПОВЕРИТЕЛЕЙ

3.1. К поверке допускаются лица, имеющие необходимые навыки по работе с подобными СИ и ознакомленные с эксплуатационной документацией.

#### 4. ТРЕБОВАНИЯ БЕЗОПАСНОСТИ

4.1 К проведению поверки допускаются лица, прошедшие инструктаж по технике безопасности.

4.2. При работе с измерительными приборами и вспомогательным оборудованием должны быть соблюдены требования безопасности, оговоренные в соответствующих технических описаниях и инструкциях по эксплуатации применяемых приборов.

#### 5. УСЛОВИЯ ПРОВЕДЕНИЯ ПОВЕРКИ

5.1. При проведении поверки должны быть соблюдены следующие условия:

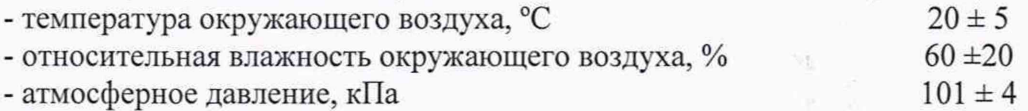

#### 6. ПОДГОТОВКА К ПРОВЕДЕНИЮ ПОВЕРКИ

6.1. При подготовке к проведению поверки должно быть установлено соответствие анализаторов следующим требованиям:

- отсутствие механических повреждений корпуса, соединительных кабелей и электрических разъемов;

- резьбовые части электрических разъемов не должны иметь видимых повреждений.

6.2. В случае несоответствия анализатора хотя бы одному из указанных в п. 6.1 требований, он считается непригодным к применению, поверка не производится до устранения выявленных замечаний.

6.3. Все приборы должны быть прогреты и подготовлены к работе в соответствии со своим руководством по эксплуатации.

#### 7. ПРОВЕДЕНИЕ ПОВЕРКИ

#### 7.1. Внешний осмотр

При внешнем осмотре устанавливают соответствие комплектности и маркировки требованиям эксплуатационной документации, а также отсутствие механических повреждений корпуса, соединительных кабелей и разъемов.

#### 7.2. Опробование

Проверяют работоспособность анализатора в соответствии с эксплуатационной документацией.

7.3. Определение основной приведенной погрешности измерений параметров вибрации для ICP акселерометров на базовой частоте 159,15 Гц.

Подключить на соответствующие пины разъема анализатора генератор сигналов сложной формы со сверхнизким уровнем искажений DS360 через повторитель сигнала 401В04, в режиме воспроизведения переменного напряжения. Задаваемое значение напряжения контролировать при помощи мультиметра цифрового Agilent 34411A. Запрограммировать в анализаторе коэффициент преобразования 10,2 мВ/(м·с<sup>-2</sup>) (мВ/(мм·с<sup>-1</sup>), мВ/мкм). Задать на базовой частоте 159,15 Гц значения напряжения соответствующее пяти точкам диапазона измерения виброускорения (виброскорости, виброперемещения) включая верхний и нижний предел диапазона измерения.

Основную приведенную погрешность измерений параметров вибрации вычислить по формуле:

$$
\delta = \frac{D_i - D_\partial}{D_n} \cdot 100\% \tag{1}
$$

где

Di - значение виброускорения (виброскорости или виброперемещения), измеренное анализатором;

 $D\partial$  - значение виброускорения (виброскорости или виброперемещения), заданное на генераторе и полученное по формуле:

$$
D_{\partial} = \frac{U_i}{K_n} \tag{2}
$$

где

 $Ui$  – значение напряжения, установленного на генераторе сигналов и измеренное мультиметром;

Кп - коэффициент преобразования канала;

Dn -верхний предел диапазона измерения анализатора, при запрограммированном коэффициенте преобразования.

Анализатор считается прошедшим поверку по данному пункту если значения приведенной погрешности не превышают  $\pm 5\%$ 

7.4. Определение основной приведенной погрешности измерений параметров вибрации для ICP акселерометров в диапазоне рабочих частот.

Подключить на соответствующие пины разъема анализатора генератор сигналов сложной формы со сверхнизким уровнем искажений DS360 через повторитель сигнала 401В04, в режиме воспроизведения переменного напряжения. Задаваемое значение напряжения контролировать при помощи мультиметра цифрового Agilent 34411A. Запрограммировать в анализаторе коэффициент преобразования 10.2 мВ/(м·с<sup>-2</sup>) (мВ/(мм·с<sup>-1</sup>), мВ/мкм). Задать значения напряжения соответствующее значению виброускорения виброускорения (виброскорости, виброперемещения) равное 10 м/с<sup>2</sup> (мм/с, мкм) на восьми частотах включая верхний и нижний предел диапазона рабочих частот.

Основную приведенную погрешность измерений параметров вибрации вычислить по формуле (1).

Анализатор считается прошедшим поверку по данному пункту если значения приведенной погрешности не превышают ±5%

7.5 Определение основной приведенной погрешности измерений параметров вибрации для CLD акселерометров на базовой частоте 159,15 Гц.

Подключить на соответствующие пины разъема анализатора генератор сигналов сложной формы со сверхнизким уровнем искажений DS360 через драйвер тока, в режиме воспроизведения переменного напряжения. Задаваемое значение силы постоянного тока контролировать при помощи мультиметра цифрового Agilent 34411 А.

Запрограммировать в анализаторе коэффициент преобразования 1 мкА/(м-с'2)

Задать на базовой частоте 159,15 Гц значения силы переменного тока соответствующее пяти точкам диапазона измерения виброускорения включая верхний и нижний предел диапазона измерения.

Основную приведенную погрешность измерений параметров вибрации вычислить по формуле (1).

Од - значение виброускорения, заданное на генераторе и полученное по формуле:

$$
D_{\partial} = \frac{I_i}{K_n} \tag{3}
$$

где

*li* - значение силы постоянного тока, измеренное мультиметром.

*Кп* - коэффициент преобразования канала;

*Dn* -верхний предел диапазона измерения анализатора, при запрограммированном коэффициенте преобразования.

Анализатор считается прошедшим поверку по данному пункту если значения приведенной погрешности не превышают ±5%.

7.6. Определение основной приведенной погрешности измерений параметров вибрации для CLD акселерометров в диапазоне рабочих частот.

Подключить на соответствующие пины разъема анализатора генератор сигналов сложной формы со сверхнизким уровнем искажений DS360 через драйвер тока, в режиме воспроиз-ведения переменного напряжения. Задаваемое значение силы переменного тока контролировать при помощи мультиметра цифрового Agilent 34411А.

Запрограммировать в анализаторе коэффициент преобразования 1 мкА/(м·с<sup>-2</sup>).

Основную приведенную погрешность измерений параметров вибрации вычислить по формуле (1).

Задать значения силы переменного тока соответствующее значению виброускорения равное 10 м/с<sup>2</sup> на восьми частотах включая верхний и нижний предел диапазона рабочих частот.

Анализатор считается прошедшим поверку по данному пункту если значения приведенной погрешности не превышают ±5%.

7.7 Определение относительной погрешности канала измерения частоты вращения для подключения внешних датчиков

Подключить на входные клеммы канала, который предполагается использовать для измерения относительной погрешности измерений частоты вращения анализатора выход генератора сигналов сложной формы со сверхнизким уровнем искажений DS 360.

Установить режим работы генератора сигналов сложной формы в режим генерации последовательности импульсов прямоугольной формы с амплитудой 4 В.

Определение относительной погрешности измерений частоты вращения провести не менее чем в пяти точках диапазона измерений частоты вращения, включая верхний и нижний пределы.

Основную относительную погрешность измерений частоты вращения вычислить по формуле:

$$
\delta = \frac{N_i - N_{\partial}}{N_{\partial}} \tag{4}
$$

где:

*Ni -* значение частоты вращения, измеренное анализатором, об/мин;

*Nd -* значение частоты вращения (об/мин), заданное на генераторе и полученное по формуле:

$$
N_{\partial} = f_i * 60 \tag{5}
$$

 $f_i$  - значение частоты сигнала, установленного на генераторе сигналов,  $\Gamma$ ц.

Анализатор считается прошедшим поверку по данному пункту если полученные значения относительной погрешности измерений частоты вращения не должны превышать  $\pm 1\%$ .

7.8 Определение относительной погрешности канала измере-ния частоты вращения встроенным датчиком.

Испытания проводятся на стенде СП31. Задать поочередно на стенде СП31 следующие значения частоты вращения в пяти точках диапазона измерений частоты вращения, включая верхний и нижний пределы.

Основную относительную погрешность измерений частоты вращения вычислить по формуле (5).

Где:

Ид - значение частоты вращения (об/мин), заданное на стенде СП31.

Анализатор считается прошедшим поверку по данному пункту если полученные значения относительной погрешности измерений частоты вращения не должны превышать  $\pm 1\%$ .

7.9 Определение допускаемой приведенной погрешности измерений виброускорения встроенным акселерометром на базовой частоте 159,15 Гц.

Задать на эталонной виброустановке на базовой частоте 159,15 Гц восемь значений виброускорения равномерно расположенных в диапазоне измерений виброускорения включая верхнюю и нижнюю границу.

Измерить при помощи встроенного акселерометра значение виброускорения в каждой точке.

Основную приведенную погрешность измерений параметров вибрации вычислить по формуле (1).

Анализатор считается прошедшим поверку по данному пункту если полученные значения приведенной погрешности не должны превышать ±15%.

7.10 Определение допускаемой приведенной погрешности измерений виброускорения встроенным акселерометром в диапазоне рабочих частот

Задать на эталонной виброустановке значение виброускорения равное 10 м/с<sup>2</sup> на частотах включая верхний и нижний предел диапазона рабочих частот.

Измерить при помощи встроенного акселерометра значение виброускорения в каждой точке.

Основную приведенную погрешность измерений параметров вибрации вычислить по формуле (1).

Анализатор считается прошедшим поверку по данному пункту если полученные значения приведенной погрешности не должны превышать ±15%.

7.11 Определение погрешности совместно с акселерометром модификации VIBCODE (VIB 8.660).

7.11.1 Определение относительной погрешности измерения виброускорения на базовой частоте 159,15 Гц.

Задать на эталонной виброустановке на базовой частоте 159,15 Гц восемь значений виброускорения равномерно расположенных в диапазоне измерений виброускорения включая верхнюю и нижнюю границу.

Измерить при помощи акселерометра VIBCODE (VIB 8.660) значение виброускорения в каждой точке.

Основную относительную погрешность измерений параметров вибрации вычислить по формуле (6).

$$
\delta = \frac{D_i - D_\partial}{D_\partial} \cdot 100\% \tag{6}
$$

где

*Di* - значение виброускорения, измеренное анализатором;

*Dd* - Заданное значение виброускорения;

7.11.2 Определение неравномерности амплитудно-частотной характеристики относительно базовой частоты 159,15 Гц.

Задать на эталонной виброустановке значение виброускорения равное 10 м/с2 на частотах включая Базовую частоту, верхний и нижний предел диапазона рабочих частот.

Измерить при помощи акселерометра VIBCODE (VIB 8.660) значение виброускорения в каждой точке.

Неравномерность амплитудно-частотной характеристики относительно базовой частоты 159,15 Гц вычислить по формуле (7).

$$
\gamma = 20 \lg \frac{D_i}{D_{\delta}} \quad (\partial E) \tag{7}
$$

где

*Di* - значение виброускорения, измеренное анализатором на i-й частоте;

*Dd* - значение виброускорения измеренное анализатором на базовой частоте 159,15

Гц

Анализатор считается прошедшим поверку по данному пункту если полученные значения неравномерности амплитудно-частотной характеристики относительно базовой частоты 159,15 Гц не превышают ±3 дБ.

#### 8. ОФОРМЛЕНИЕ РЕЗУЛЬТАТОВ ПОВЕРКИ

8.1. На анализаторы вибрации серий VIBXPERT, VIBSCANNER, признанные годными при поверке выдается свидетельство о поверке по форме, установленной Приказом Минпромторга России № 1815 от 02.07.2015г.

8.2. Анализаторы вибрации серий VIBXPERT, VIBSCANNER, не удовлетворяющие требованиям настоящей методики, к применению не допускают и выдают извещение о непригодности с указанием причин по форме, установленной Приказом Минпромторга России № 1815 от 02.07.2015г.

Зам. начальника отдела 204 В.П. Кывыржик

$$
\underbrace{\hskip2.75pt}
$$

Начальник лаборатории 204/3 А.Г. Волченко